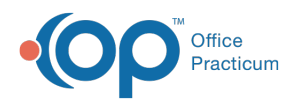

## Patient Chart: Implantable Devices

Last Modified on 09/14/2021 9:16

Version 14.19

This window map article points out some of the important aspects of the window you're working with in OP but is not intended to be instructional. To learn about topics related to using this window, see the **Related Articles** section at the bottom of this page.

## About Patient Chart: Implantable Devices

## **Path: Clinical, Practice Management, or Billing tab > Patient Chart button > Implantable Devices**

A patient's implantable device record(s) are displayed in the Implantable Device window. This window is where device records are added, edited, deleted, and inactivated.

푸 **Note**: Just like a paper chart, the electronic chart in OP contains personal health information and should be kept protected and confidential. Always close all windows on your screen and log out of OP when you are not at your workstation.

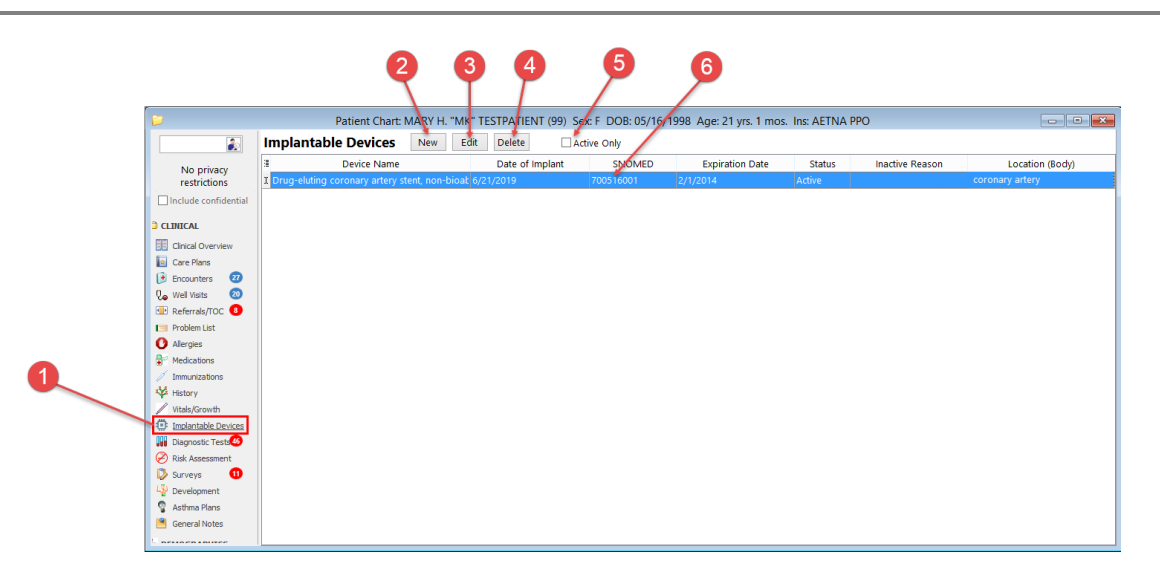

## Patient Chart: Implantable Devices Map

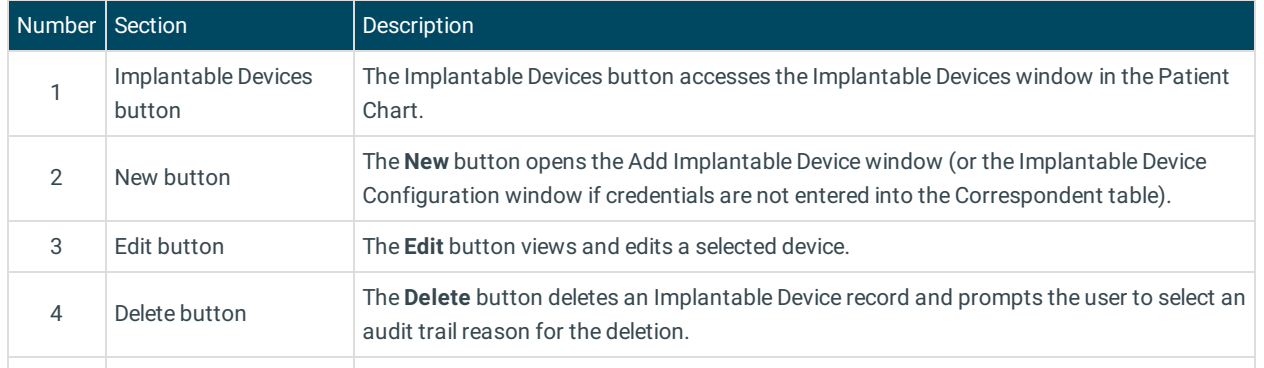

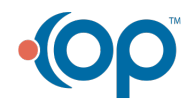

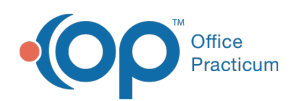

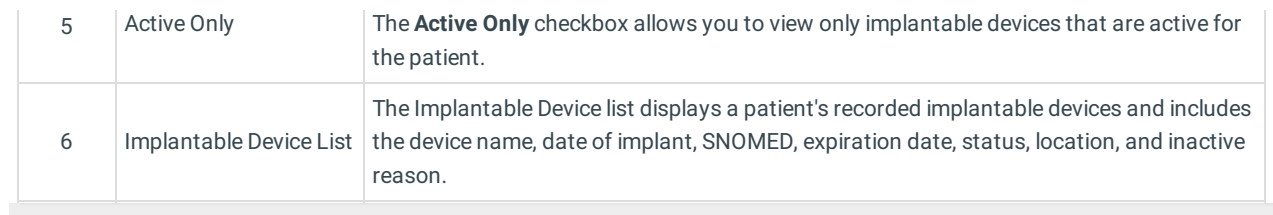

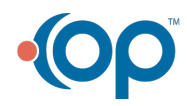